# **Sincronizando**

## **Sincronizando clientes GNU/Linux**

Para sincronizarmos o horário doGNU/Linux com o nosso servidor NTP, utilizaremos o pacote ntpdate.

Em algumas versões e/ou distribuições, este pacote já está instalado, porém, caso não esteja, podemos usar o seguinte comando para instalarmos:

### **# apt-get update; apt-get install ntpdate**

Pronto, agora com o pacote instalado, só precisamos executar o seguinte comando:

#### **# ntpdate ip\_ou\_nome\_do\_servidor**

A saída deve ser algo como:

# 22 Jun 22:51:30 ntpdate[336]: adjust time server ip\_servidor offset 0.000725 sec

Se for exibido isso em seu terminal, quer dizer que seu GNU/Linux está sincronizado com o seu servidor NTP. Agora, é só agendar no *cron* para executar este comando de acordo com o tempo que achar necessário.

### **Sincronizando clientes Windows**

No Windows, é muito simples fazer a sincronização. O primeiro passo é dar um duplo clique no relógio do Windows, depois clique em "Alterar configurações de data e hora"...

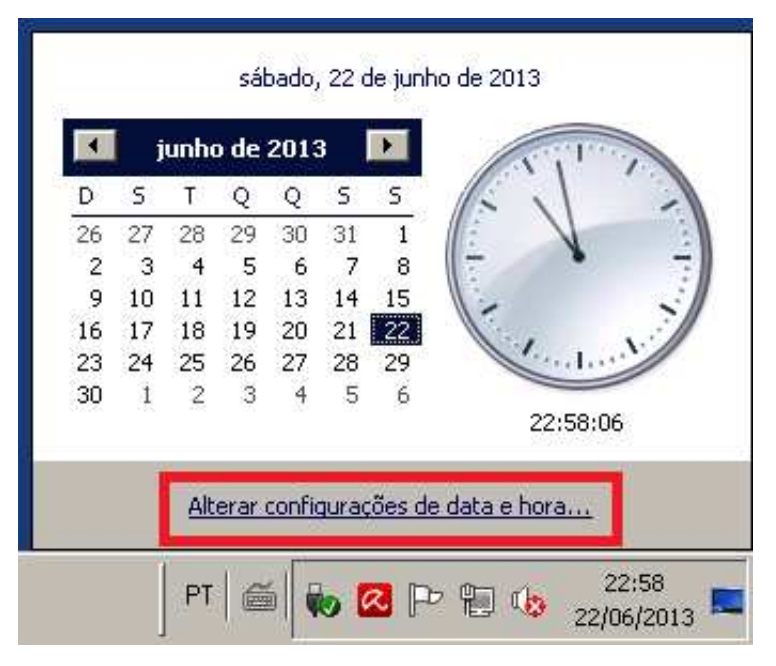

Depois, clique em "Horário na Internet" e depois em "Alterar configurações".

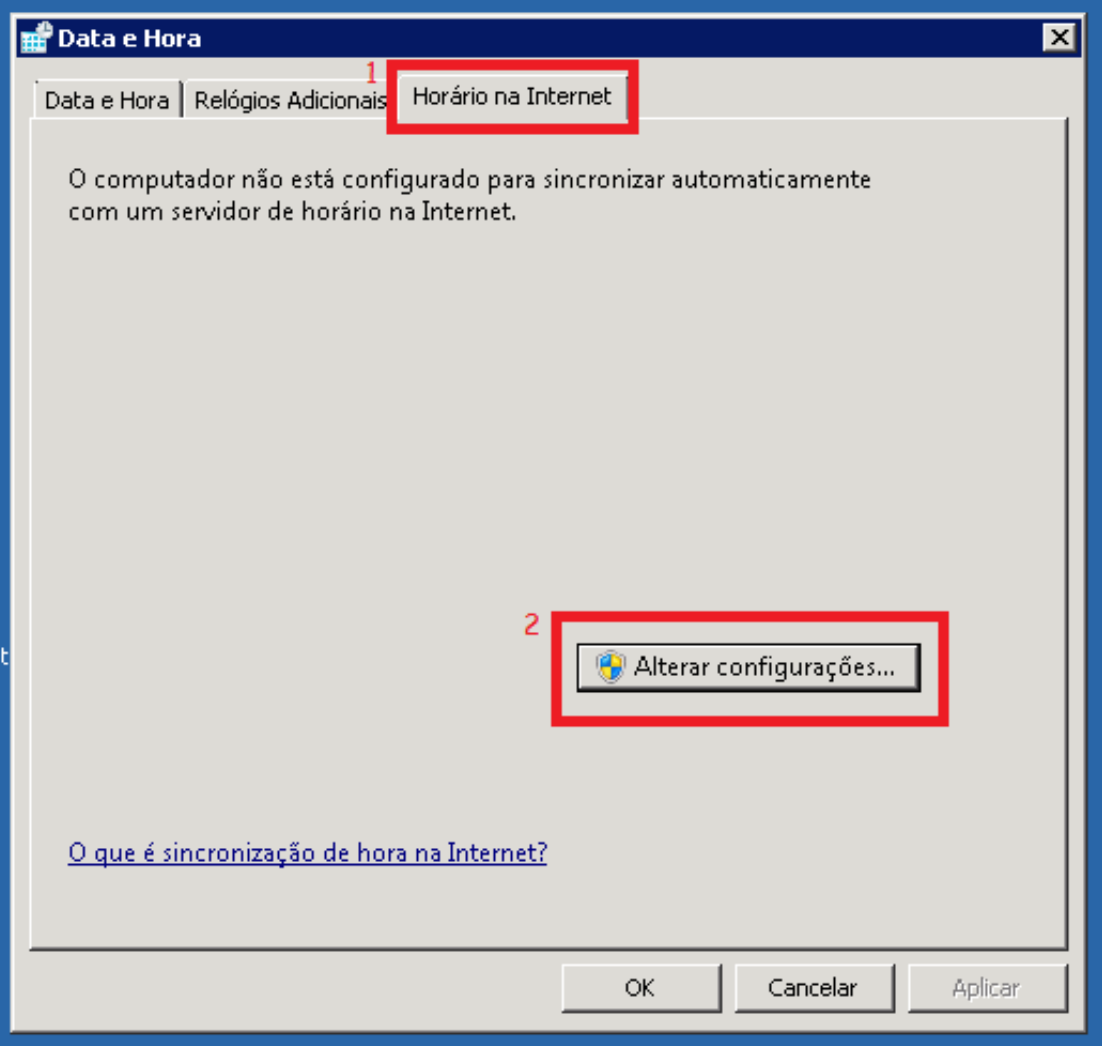

Depois, marque a caixa "Sincronizar com um servidor de horário na Internet", preencha o campo "Servidor" com o IP ou o nome do seu servidor NTP e, por último, clique em "Atualizar agora".

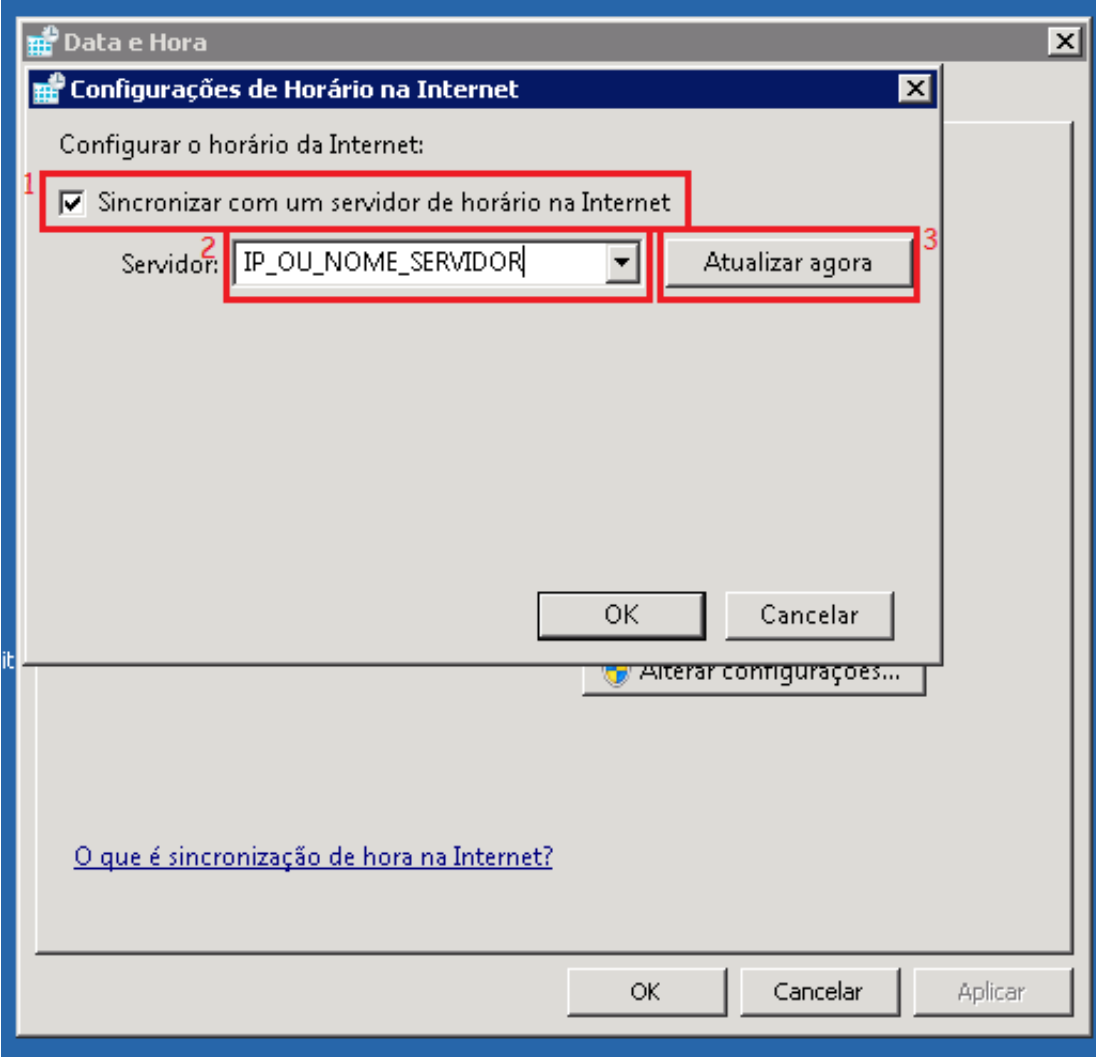

Agora, se tudo correr bem, você receberá uma mensagem de que a sincronização foi feita com êxito, como na imagem a b a i x o :

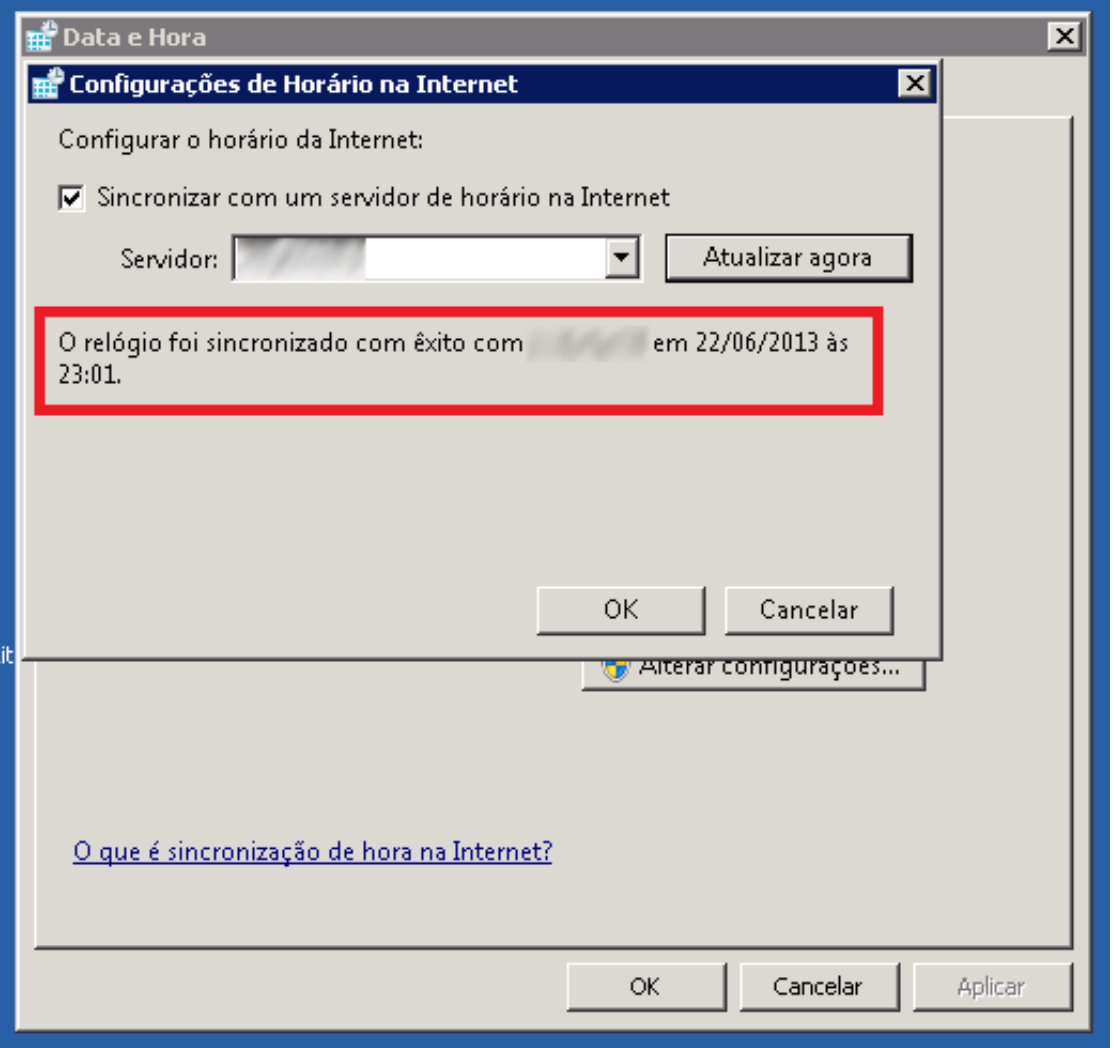